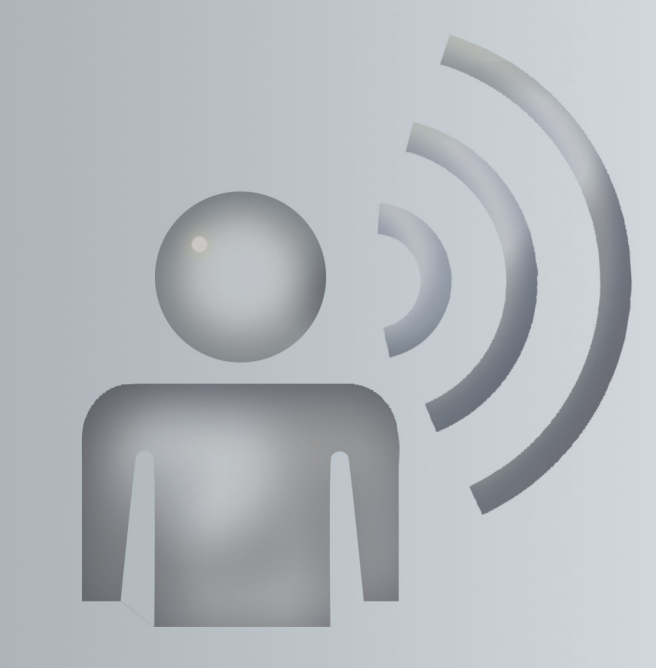

# LINGUATRONIC

Notice d'utilisation complémentaire

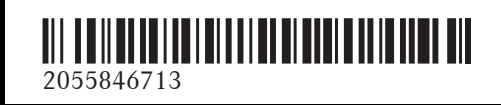

N° de commande P000 0160 43 Référence 205 584 67 13 Edition A 2018

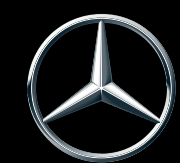

Mercedes-Benz

#### **Symboles**

Dans la présente notice d'utilisation complé mentaire , vous trouvere z les symboles sui vants :

#### $\Lambda$  **ATTENTION**

Les avertissements servent à attirer votre attention sur les situations pouvant mettre en dange r votre santé ou votre vie ou pouvant mettre en dange r la santé ou la vie d'autres personnes.

#### $\Psi$  Protection de l'environnement

Les remarques relatives à la protection de l'environnement vous fournissent des informations sur un comportement écologique responsable ainsi que sur l'élimination du véhicule dans le respect des règle s de protection de l'environnement.

- ! Les remarques relatives aux dommages matériels vous informent sur les risques de dommages possibles sur votre véhicule.
- $\bigcirc$  Remarques pratiques ou autres informations pouvant vous être utiles.
- External ce symbole indique une opération à effectuer.
- Une succession de ces symboles indique une suite d'opérations à effectuer.
- ( Y page) Ce symbole vous indique où trouver d'autres informations relatives à un thème.
- $\triangleright \triangleright$  Ce symbole indique que la description de l'avertissement ou de l'opération se poursuit à la page suivante.
- Affi‐ chage Cette polic e de caractère s indique un affichage sur le visuel COMAND .

Commande vocale: cette police de caractères indique un message vocal émis par le LINGUA - TRONIC ou une command e vocale que vous devez utiliser .

#### **Mentions légales**

#### **Internet**

Pour en savoir plus sur les véhicules Mercedes-Benz et sur Daimler AG, consultez les sites Internet suivants : http://www.mbusa.com (uniquement pou r les Etats-Unis) http://www.mercedes-benz.ca (uniquement pou r le Canada )

#### **Rédactio n**

©Daimler AG : toute reproduction, traduction ou publication, même partielle , interdite sans autorisation écrite de Daimler AG.

#### **Constructeur du véhicule**

Daimler AG Mercedesstraße 137 D-70327 Stuttgart Allemagne

#### **Bienvenue dans l'univers de Mercedes-Benz**

Nous vous recommandons de vous familiariser tout d'abord avec votre système de commande vocale LINGUATRONIC. Avant d'utiliser le système de commande vocale, lisez la notice d'utilisation complémentaire, en particulier les consignes de sécurité et les avertissements. Vous pourrez ainsi profiter pleinement des avantages offerts par le système et éviter les dangers auxquels vous ou d'autres personnes pourriez être exposés.

L'équipement ou la désignation de votre véhicule peut différer en fonction

- Rdu modèle
- de la commande
- du pays de livraison
- · de la disponibilité

Mercedes-Benz adapte en permanence ses véhicules aux connaissances scientifiques actuelles et à une technologie en constante évolution.

Par conséquent, Mercedes-Benz se réserve le droit de modifier les points suivants :

- Forme
- Equipement
- Solutions techniques

Dans certains cas, la description donnée peut donc différer de votre véhicule.

Les documents suivants font partie du véhicule:

- Notice d'utilisation
- Carnet de maintenance
- Notices d'utilisation complémentaires spécifiques à certains équipements

Conservez toujours ces documents à bord du véhicule. Remettez ces documents au nouveau propriétaire en cas de revente du véhicule. La rédaction technique de Daimler AG vous sou-

haite bonne route.

Mercedes-Benz USA, LLC

Mercedes-Benz Canada, Inc.

A Daimler Company

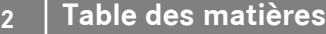

**College** 

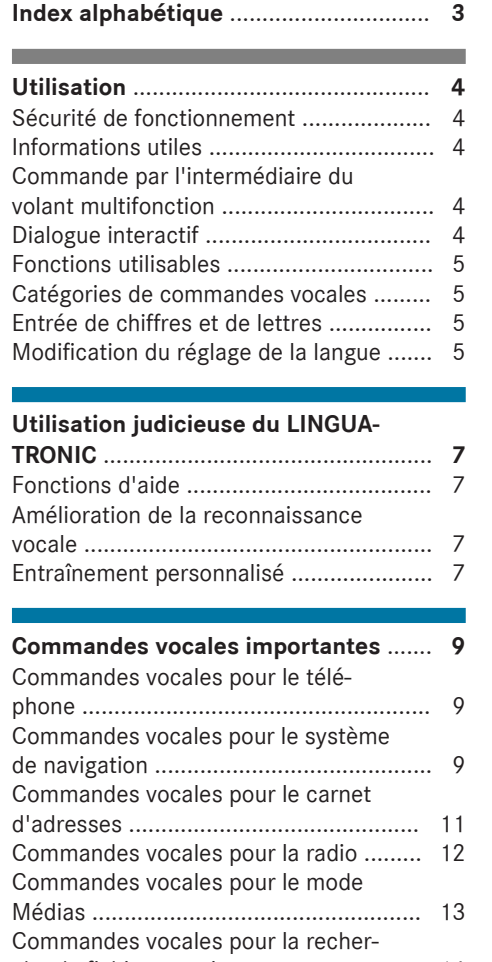

the control of the control of the control of the control of the control of

che de fichiers musicaux ....................... 14

# **Index alphabétique 3**

# **C**

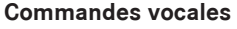

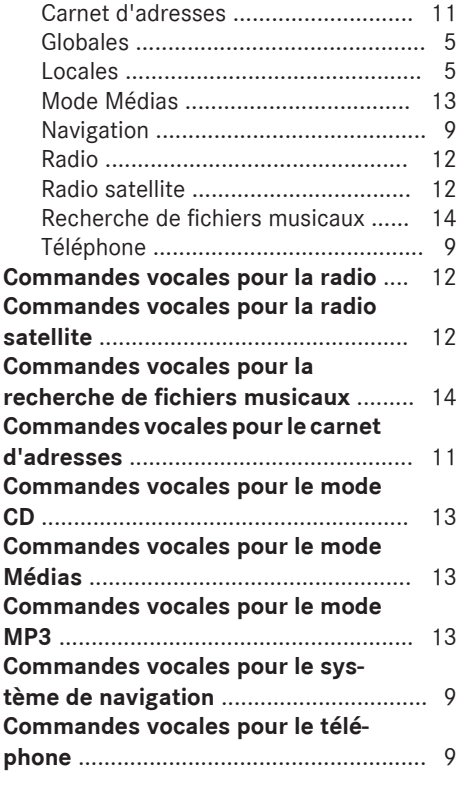

# **D**

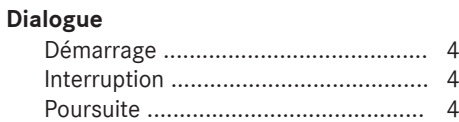

# **E**

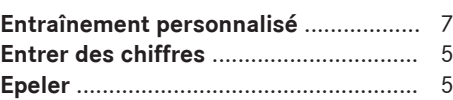

# **F**

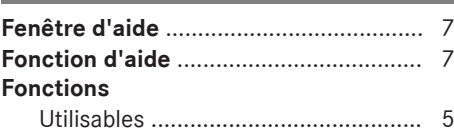

# **R**

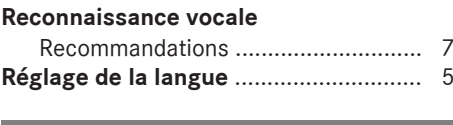

# **S**

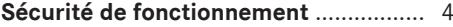

# **V**

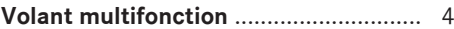

#### **Sécurité de fonctionnement**

#### G **ATTENTION**

L'utilisation de systèmes d'information et d'appareils de communication intégrés au véhicule pendant la marche peut détourner votre attention de la circulation. Vous risquez en outre de perdre le contrôle du véhicule. Il y a risque d'accident.

N'utilisez ces appareils que si les conditions de circulation le permettent. Si ce n'est pas le cas, arrêtez-vous en tenant compte des conditions de circulation et procédez à des entrées dans le système uniquement lorsque le véhicule est à l'arrêt.

#### G **ATTENTION**

L'utilisation d'appareils de communication mobiles pendant la marche peut détourner votre attention de la circulation. Vous risquez en outre de perdre le contrôle du véhicule. Il y a risque d'accident.

Utilisez ces appareils uniquement lorsque le véhicule est à l'arrêt.

En ce qui concerne l'utilisation dans le véhicule des appareils de communication mobiles, tenez compte des dispositions légales en vigueur dans le pays où vous vous trouvez.

Si la loi autorise l'utilisation des appareils de communication pendant la marche, servezvous-en uniquement lorsque les conditions de circulation le permettent. Sinon, cela pourrait détourner votre attention de la circulation et vous risquez de provoquer un accident et d'être blessé ou de blesser d'autres personnes.

N'utilisez pas le système de commande vocale dans une situation d'urgence car votre voix peut se modifier sous l'effet du stress. Votre communication téléphonique pourrait être retardée inutilement.

Familiarisez-vous avec les fonctions du système de commande vocale LINGUATRONIC avant de prendre la route. Utilisez le système de commande vocale LINGUATRONIC uniquement lorsque les conditions de circulation le permettent.

#### **Informations utiles**

- **i** Cette notice d'utilisation complémentaire décrit l'ensemble des modèles, ainsi que les équipements de série et optionnels qui étaient disponibles pour votre véhicule au moment de la clôture de la rédaction de cette notice d'utilisation complémentaire. Des divergences sont possibles selon les pays. Notez que votre véhicule n'est pas obligatoirement équipé de toutes les fonctions décrites. Cela vaut également pour les fonctions et systèmes importants pour la sécurité.
- **i** Lisez les informations sur les ateliers qualifiés figurant dans la notice d'utilisation du véhicule.

#### **Commande par l'intermédiaire du volant multifonction**

Le LINGUATRONIC est opérationnel au bout d'environ 30 secondes après que vous avez mis le contact.

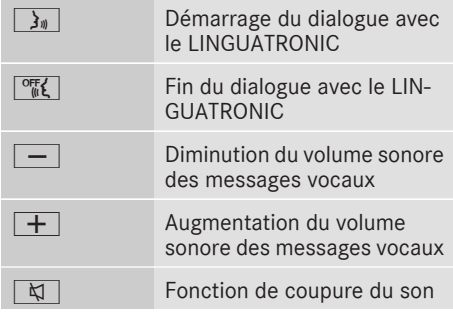

#### **Dialogue interactif**

- X **Démarrage du dialogue:** appuyez sur la touche  $\boxed{\cdot}$  du volant multifonction. Vous pouvez utiliser une commande vocale après qu'un signal a retenti.
- X **Correction de l'entrée:** utilisez la commande vocale Corriger. Un message vous demandant d'effectuer une nouvelle entrée apparaît.
- X **Sélection d'une entrée de la liste:** indiquez le numéro de l'écran ou énoncez le contenu de l'entrée.
- X **Navigation à l'intérieur de la liste de sélection:** utilisez les commandes vocales Conti‐ nuer ou Retour.

Vous pouvez interrompre à tout moment le dialogue avec le LINGUATRONIC en utilisant la commande vocale Pause ou l'annuler en appuyant sur la touche  $\sqrt{\frac{opt}{10}}$  ou la touche  $\boxed{1}$  du volant multifonction. Pour poursuivre le dialogue ou le recommencer, appuyez sur la touche  $\boxed{\cdot}$   $\boxed{\cdot}$  du volant multifonction.

#### **Fonctions utilisables**

**Véhicules équipés de COMAND Online:** le système de commande vocale LINGUATRONIC vous permet, en fonction de l'équipement de votre véhicule, d'utiliser les systèmes suivants :

- Téléphone
- Navigation
- Carnet d'adresses
- Système audio (radio, changeur de CD/DVD, lecteur de CD/DVD, carte mémoire, disque dur, interface média, USB, Bluetooth® Audio)
- Vidéo

Lorsque vous utilisez les commandes vocales, parlez sans marquer de pause entre les mots. Si vous utilisez une commande vocale inconnue, le LINGUATRONIC demande une nouvelle commande avec

- Pardon?
	- ou

#### • Veuillez répéter votre saisie!

Le LINGUATRONIC confirme les commandes vocales importantes et vous donne des conseils en cas d'entrée ambiguë.

Vous pouvez mettre fin au dialogue à tout moment avec la commande vocale Quitter ou en appuyant sur la touche  $\sqrt{\frac{m}{m}}$  du volant.

#### **Catégories de commandes vocales**

Les commandes vocales du LINGUATRONIC peuvent appartenir à l'une des catégories suivantes :

- RLes **commandes globales** peuvent être utilisées à tout instant, par exemple Aide téléphone ou Aide navigation.
- **.** Les **commandes locales** sont disponibles uniquement pour l'application active, par exemple Station suivante dans le mode Radio ou Titre suivant en mode CD/DVD.
- Les commandes vocales pouvant être utilisées lors d'un dialogue, par exemple Oui ou Ok.

Vous pouvez commander plusieurs applications en même temps. Vous pouvez par exemple utiliser simultanément les applications Navigation et Radio lorsqu'elles sont activées.

#### **Entrée de chiffres et de lettres**

#### **Entrée de chiffres :**

- Vous pouvez entrer les chiffres de zéro à neuf.
- Enoncez les numéros de téléphone par blocs de 3 à 5 chiffres.

#### **Entrée de lettres :**

- Toutes les lettres de l'alphabet et les chiffres de zéro à neuf sont autorisés.
- Enoncez les lettres par blocs de 5 à 7 lettres.
- Prononcez chaque lettre distinctement.

#### **Modification du réglage de la langue**

Vous pouvez changer la langue du LINGUATRO-NIC en changeant la langue du système. Si la langue système réglée n'est pas prise en charge par le LINGUATRONIC, l'anglais est sélectionné automatiquement.

Les langues disponibles pour le LINGUATRONIC sont l'anglais, le français, le portugais et l'espagnol.

# **6 Utilisation**

- ▶ Sélectionnez Véhicule sur la ligne des fonctions principales. Le menu Véhicule apparaît.
- Sélection de Réglages système: poussez le sélecteur @1, tournez-le, puis appuyez dessus. Un menu apparaît.
- ▶ Sélection de Langue (Language): tournez le sélecteur, puis appuyez dessus.
- X Sélection de la langue souhaitée : tournez le sélecteur, puis appuyez dessus. La langue système est réglée.

#### **Fonctions d'aide**

#### **Fonctions d'aide vocale**

- R**Pour obtenir des informations en vue d'une utilisation optimale:** utilisez la commande vocale Aide commande vocale.
- **Pour l'application active:** appuyez sur la touche  $\frac{1}{2}$  du volant multifonction et utilisez la commande vocale Aide.
- R**Pour la suite du dialogue:** utilisez la commande vocale Aide pendant un dialogue.
- R**Pour un système donné:** utilisez la commande vocale d'aide pour le système souhaité, par exemple Aide téléphone.

#### **Fenêtre d'aide**

La fenêtre d'aide vous permet d'afficher momentanément sur le visuel COMAND une sélection de commandes vocales valables. Les commandes disparaissent dès que vous commencez à parler.

- X **Activation et désactivation de la fenêtre d'aide :** sélectionnez Véhicule sur la ligne des fonctions principales. Le menu Véhicule apparaît.
- Sélection de Réglages système: poussez le sélecteur *()*, tournez-le, puis appuyez dessus. Un menu apparaît.
- ▶ Sélection de Linguatronic: tournez le sélecteur, puis appuyez dessus.
- Sélectionnez Fenêtre d'aide. Vous pouvez activer  $\overline{\triangledown}$  ou désactiver  $\Box$  la fenêtre d'aide.

#### **Amélioration de la reconnaissance vocale**

#### **Le LINGUATRONIC ne vous comprend pas :**

- Utilisez le LINGUATRONIC uniquement depuis le siège du conducteur.
- Parlez de manière continue et distincte, sans pour autant exagérer les intonations.
- Réduisez les bruits parasites importants (soufflante, par exemple) lorsque vous énoncez une commande vocale.
- Lors de la mémorisation d'une entrée vocale, prononcez-la de la même manière les 2 fois.

#### **Une entrée vocale d'une entrée du carnet d'adresses n'est pas reconnue :**

- Assurez-vous que les entrées du carnet d'adresses sont judicieuses, par exemple que le nom et le prénom figurent dans les bons champs.
- RN'utilisez pas d'abréviations, d'espaces inutiles ni de caractères spéciaux.
- Créez une entrée vocale personnalisée, si nécessaire.
- Utilisez la commande vocale Consulter contacts.
- Appuyez sur la touche  $\sqrt{\frac{3}{10}}$  du volant multifonction au moment où vous entendez le nom souhaité.

#### **Une entrée de la liste des stations n'est pas reconnue :**

- Enregistrez une entrée vocale personnalisée pour la station.
- Utilisez la commande vocale Consulter liste stations.
- Appuyez sur la touche  $\sqrt{\frac{1}{\pi}}$  du volant multifonction au moment où vous entendez le nom de station souhaité.

#### **Entraînement personnalisé**

#### **Remarques générales**

L'entraînement personnalisé vous permet d'adapter le LINGUATRONIC à votre voix et d'améliorer la qualité de la reconnaissance vocale.

Vous pouvez démarrer l'entraînement personnalisé uniquement lorsque le véhicule est à l'arrêt. Une fois l'entraînement personnalisé démarré, le système vous guide avec des instructions vocales.

**i** Si vous utilisez l'entraînement personnalisé, la reconnaissance vocale des autres utilisateurs peut se dégrader. Désactivez l'entraînement personnalisé si la reconnaissance vocale des autres utilisateurs se dégrade nettement.

L'entraînement personnalisé comporte 2 parties. La 1re partie vous permet de vous entraîner avec les chiffres, la 2e avec certaines commandes vocales.

Vous pouvez rétablir à tout moment les réglages d'usine du système.

**i Il n'est pas nécessaire de suivre l'ensemble** de l'entraînement personnalisé. Un entraînement avec les chiffres augmente déjà considérablement le taux de reconnaissance. L'entraînement peut être interrompu à la fin de la 1re partie.

#### **Démarrage d'un nouvel entraînement personnalisé**

- ▶ Sélectionnez Véhicule sur la ligne des fonctions principales.
- Le menu Véhicule apparaît.
- Sélection de Réglages système: poussez le sélecteur (O), tournez-le, puis appuyez dessus. Un menu apparaît.
- ▶ Sélection de Linguatronic: tournez le sélecteur, puis appuyez dessus.
- ▶ Sélectionnez Nouvel entraînement personnalisé. Un message vous demande si vous souhaitez

d'autres informations.

- ▶ Sélectionnez Oui ou Non.
	- · Si vous sélectionnez Non, la 1re partie de l'entraînement personnalisé démarre.
	- · Si vous sélectionnez Oui, le système affiche et énonce un message d'information.

Une fois la 1re partie terminée, un message vous demande si la 2e partie doit démarrer.

- ▶ Sélectionnez Oui ou Non.
	- · Si vous sélectionnez Non, l'entraînement personnalisé prend fin. Les données sont mémorisées automatiquement.
	- · Si vous sélectionnez Oui, la 2e partie démarre.

Une fois la 2e partie terminée, l'entraînement personnalisé prend fin.

**f** Sélectionnez Annuler pour interrompre l'entraînement personnalisé, Effacer entraînement personnalisé pour l'effacer ou Entraînement personnalisé activé pour l'activer et le désactiver.

#### **Commandes vocales pour le téléphone**

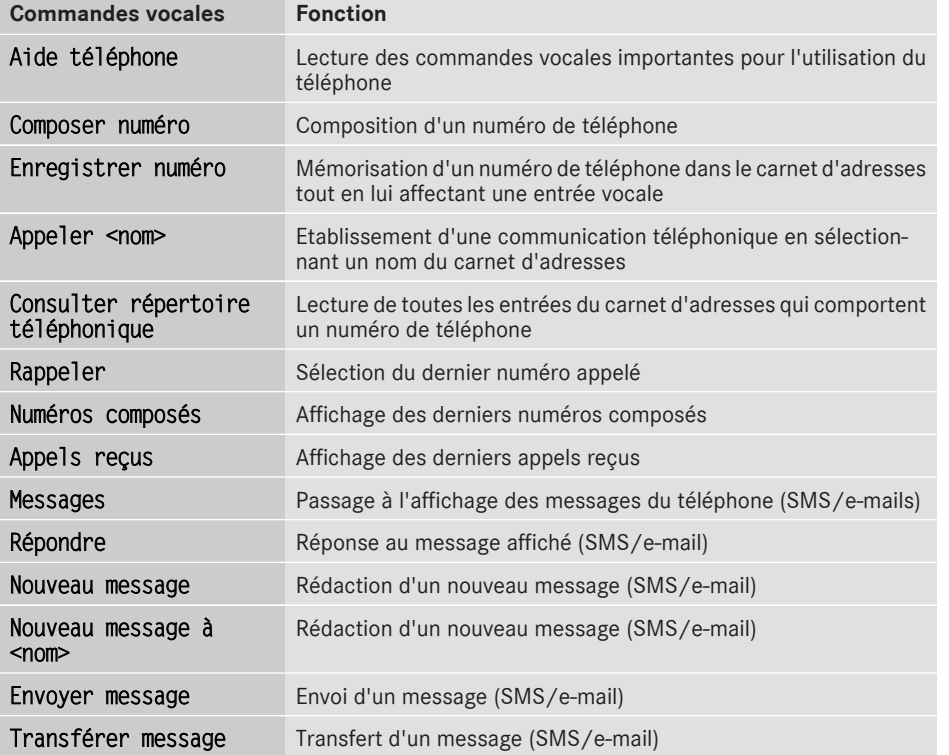

#### **Commandes vocales pour le système de navigation**

#### **Remarques générales**

Le système de navigation ne peut pas tenir compte des conditions de circulation ni des dangers ou des obstacles qui pourraient apparaître. Vous devez par conséquent toujours faire attention aux conditions de circulation afin de pouvoir réagir en cas de danger.

Les messages de navigation diffusés pendant la marche sont destinés à vous guider sans détourner votre attention de la circulation ni de la conduite. Utilisez toujours cette fonction plutôt que de vous orienter à l'aide de la carte affichée. L'observation des symboles ou de la carte affichée risque de détourner votre attention de la circulation et de la conduite.

Le guidage consiste uniquement à donner des recommandations sur la route à suivre. Respectez avant tout le code de la route et adaptez votre style de conduite aux conditions du moment.

# **Commandes vocales générales**

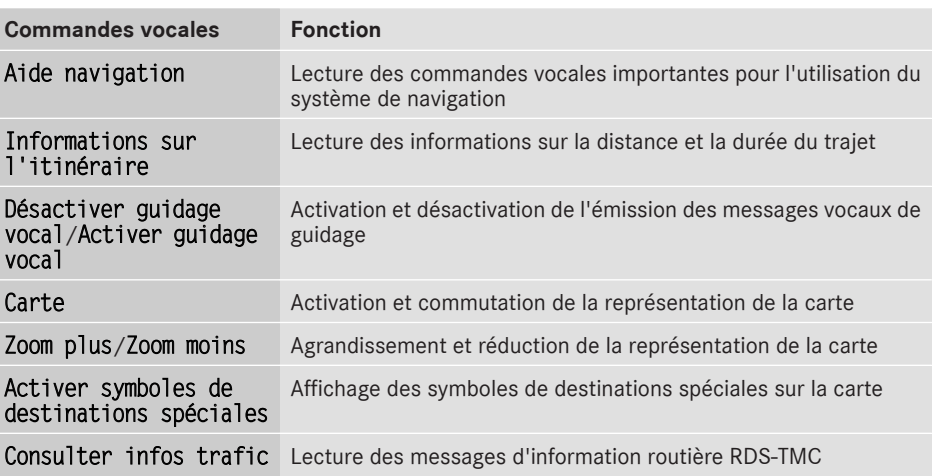

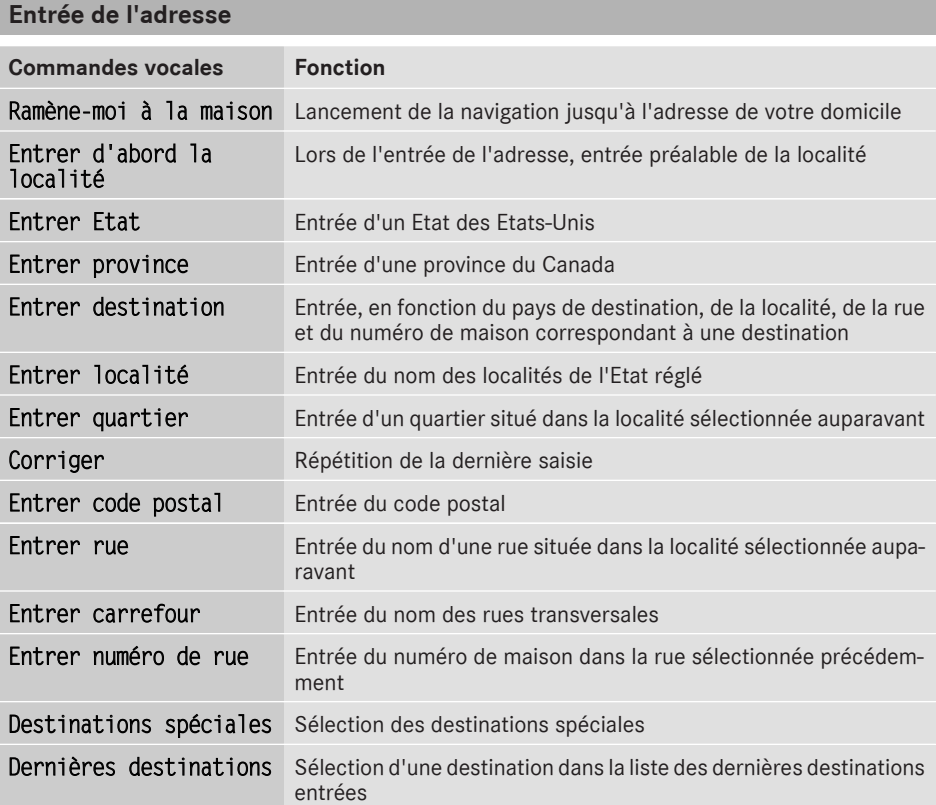

# Commandes vocales importantes **Commandes vocales importantes**

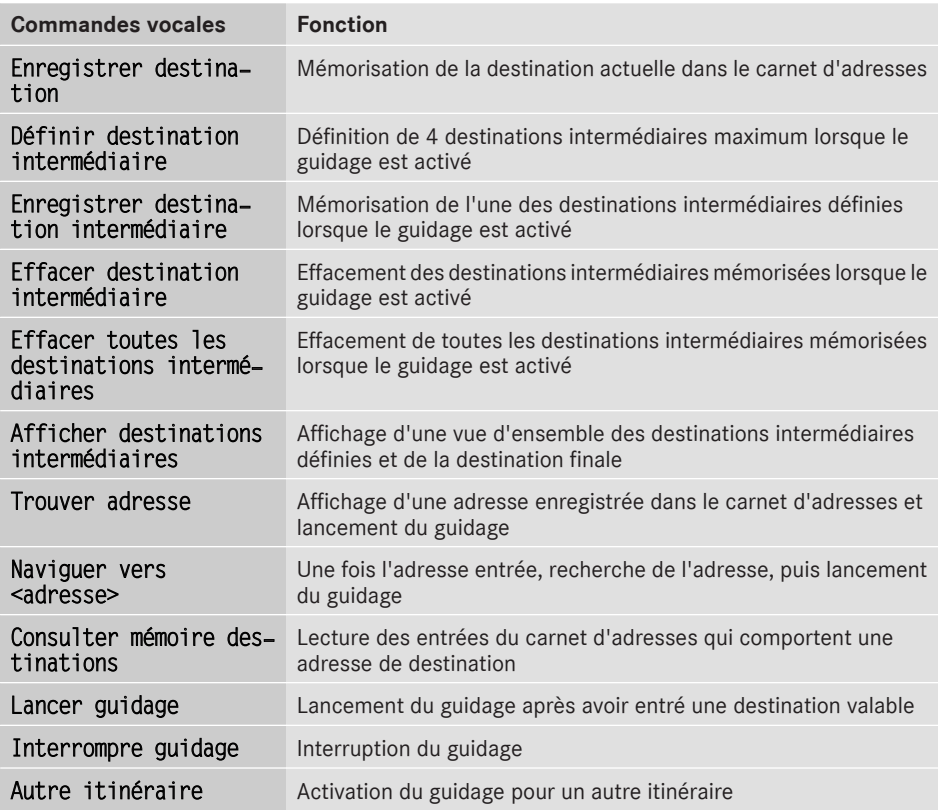

# Commandes vocales importantes **Commandes vocales importantes**

### **Commandes vocales pour le carnet d'adresses**

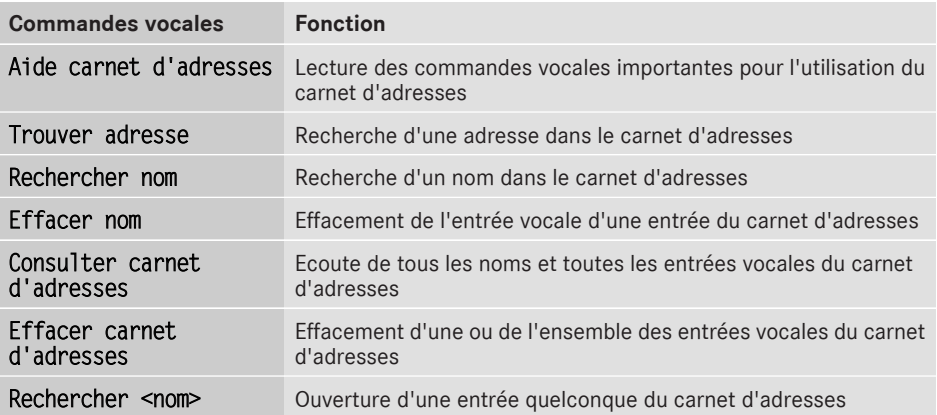

# **Commandes vocales pour la radio**

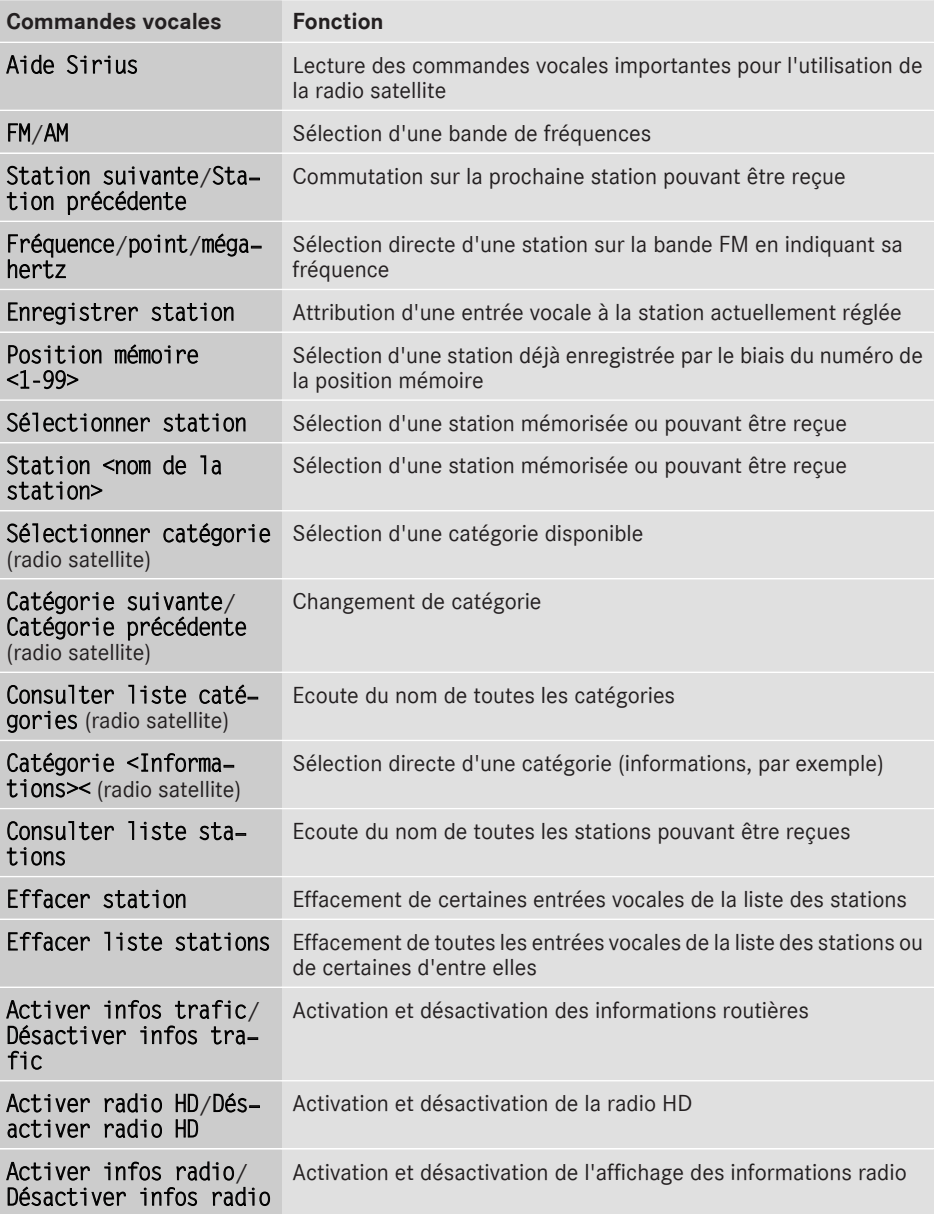

# **Commandes vocales pour le mode Médias**

### **Modes CD/DVD et MP3**

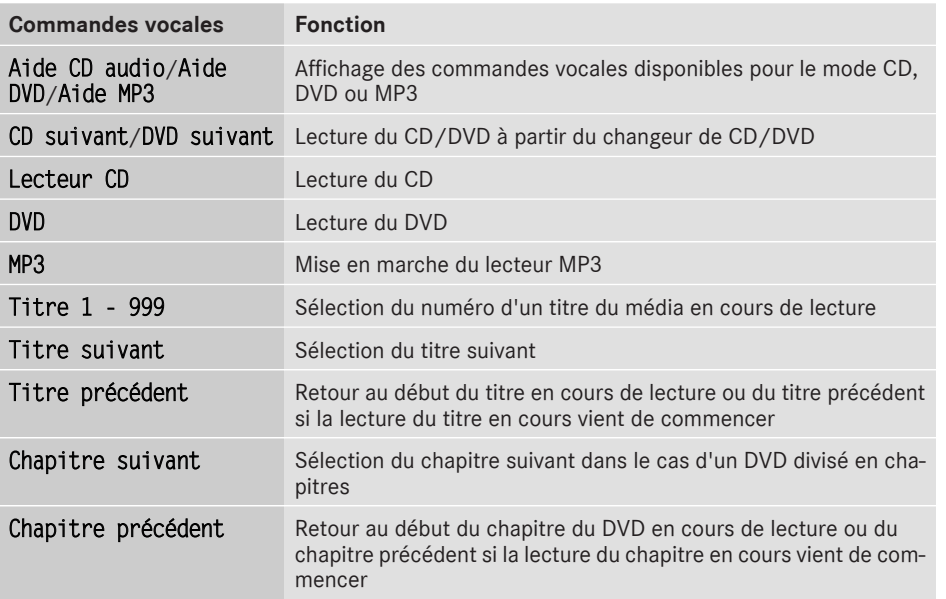

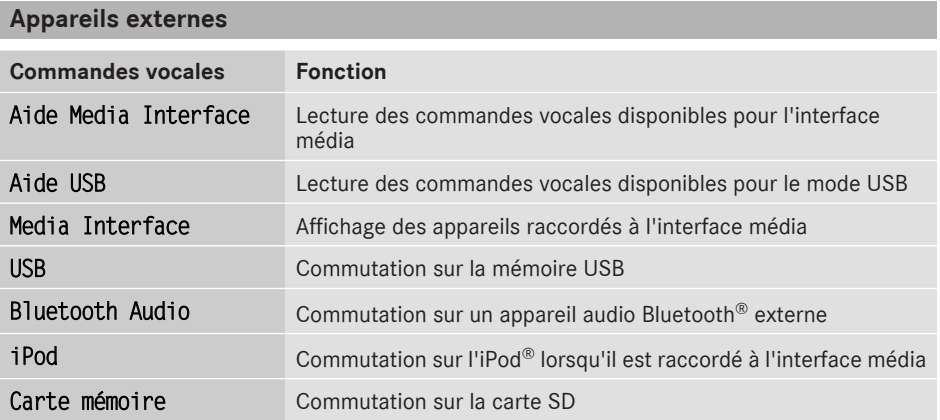

# **Commandes vocales pour la recherche de fichiers musicaux**

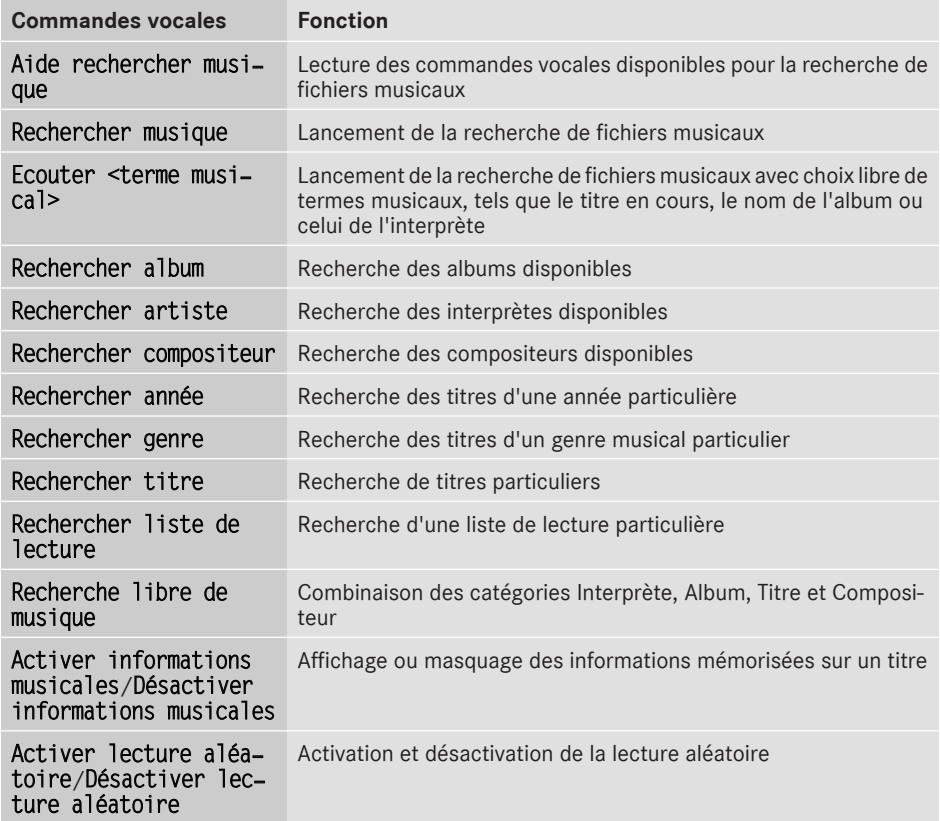